# FMCによって管理されるFTDのバックアップ ISPリンクを使用したIPSecサイトツーサイトト ンネルのフェールオーバーの設定

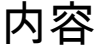

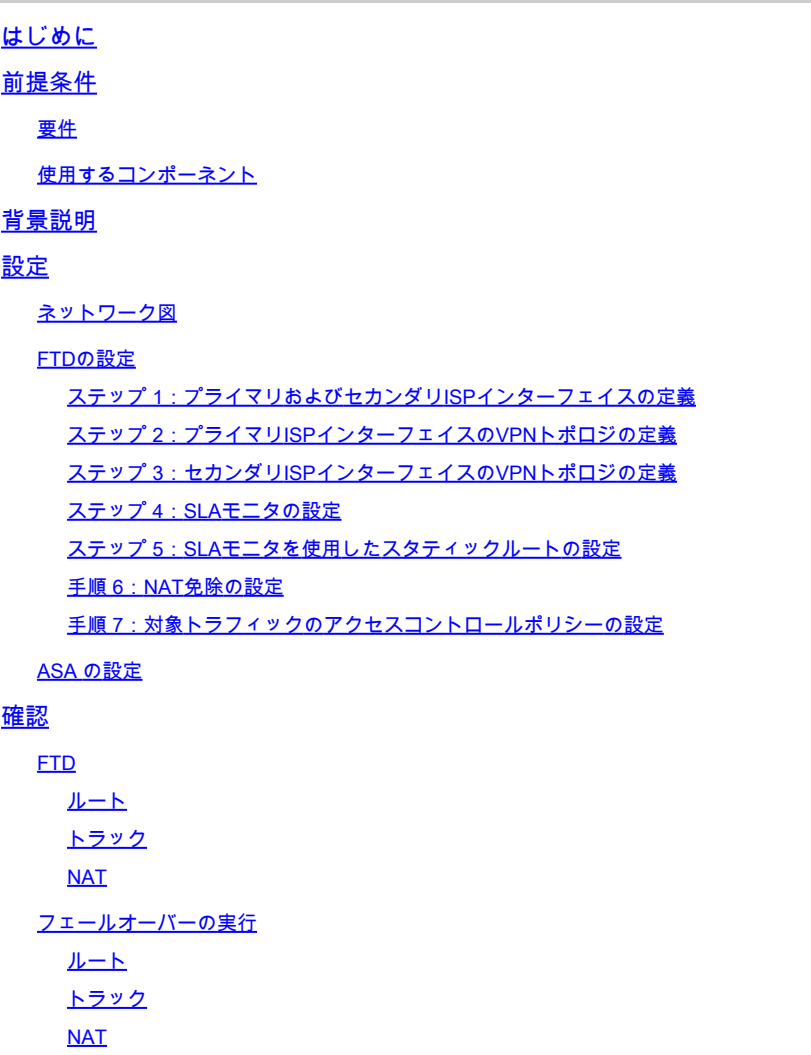

# はじめに

トラブルシュート

このドキュメントでは、FMCによって管理されるFTDのIP SLAトラック機能を使用して、ISPリ ンクのクリプトマップベースのフェールオーバーを設定する方法について説明します。

著者:Cisco TACエンジニア、Amanda Nava

## 前提条件

#### 要件

次の項目に関する知識があることが推奨されます。

- バーチャルプライベートネットワーク(VPN)に関する基本的な知識
- FTDの使用経験
- FMCの使用経験
- 適応型セキュリティアプライアンス(ASA)コマンドラインの経験

使用するコンポーネント

このドキュメントの情報は、次のソフトウェアのバージョンに基づいています。

- FMCバージョン6.6.0
- FTDバージョン6.6.0
- ASA バージョン 9.14.1

このドキュメントの情報は、特定のラボ環境にあるデバイスに基づいて作成されました。このド キュメントで使用するすべてのデバイスは、クリアな(デフォルト)設定で作業を開始していま す。本稼働中のネットワークでは、各コマンドによって起こる可能性がある影響を十分確認して ください。

## 背景説明

このドキュメントでは、Firepower Management Center(FMC)によって管理されるFirepower Threat Defense(FTD)のInternet Protocol Service Level Agreement(IP SLA)トラック機能を使用し て、バックアップのInternet Service Provider(ISP;インターネットサービスプロバイダー)リ ンクのクリプトマップベースのフェールオーバーを設定する方法について説明します。また、 ISPが2つあり、シームレスなフェールオーバーが必要な場合の、VPNトラフィックのネットワー クアドレス変換(NAT)除外の設定方法についても説明します。

このシナリオでは、ISPインターフェイスが1つだけのVPNピアとして、FTDからASAに向けて VPNが確立されます。FTDは、その時点で1つのISPリンクを使用してVPNを確立します。プライ マリISPリンクがダウンすると、FTDがSLAモニタを介してセカンダリISPリンクを引き継ぎ、 VPNが確立されます。

#### 設定

ネットワーク図

このドキュメントの例で使用されているトポロジを次に示します。

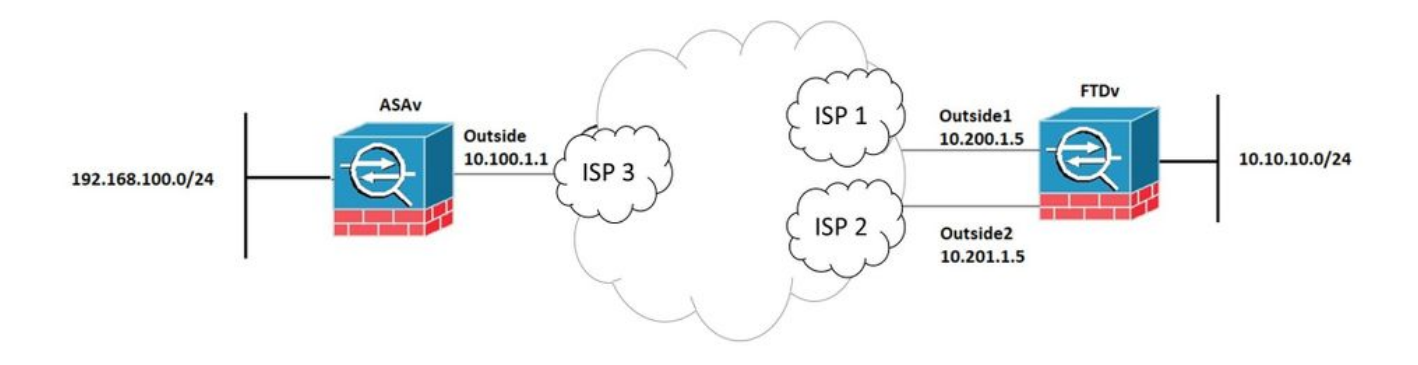

### FTDの設定

#### ステップ 1:プライマリおよびセカンダリISPインターフェイスの定義

1.図に示すように、Devices > Device Management > Interfacesの順に移動します。

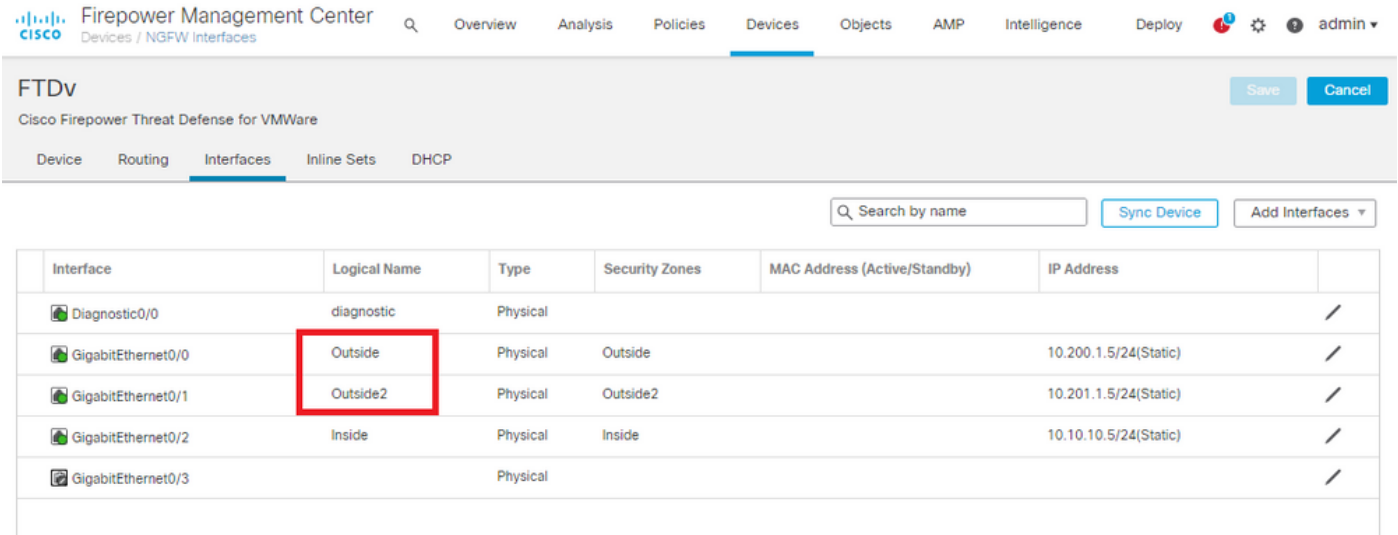

ステップ 2:プライマリISPインターフェイスのVPNトポロジの定義

1. Devices > VPN > Site To Siteの順に移動します。 firepower Add VPNの下でThreat Defense Deviceをクリックし、VPNを作成してOutsideインターフェイスを選択します。

注:このドキュメントでは、S2S VPNを最初から設定する方法については説明しません。 FTDでのS2S VPN設定の詳細については、 [https://www.cisco.com/c/en/us/support/docs/security-vpn/ipsec-negotiation-ike](https://www.cisco.com/c/ja_jp/support/docs/security-vpn/ipsec-negotiation-ike-protocols/215470-site-to-site-vpn-configuration-on-ftd-ma.html)[protocols/215470-site-to-site-vpn-configuration-on-ftd-ma.htmlを](https://www.cisco.com/c/ja_jp/support/docs/security-vpn/ipsec-negotiation-ike-protocols/215470-site-to-site-vpn-configuration-on-ftd-ma.html)参照してください。

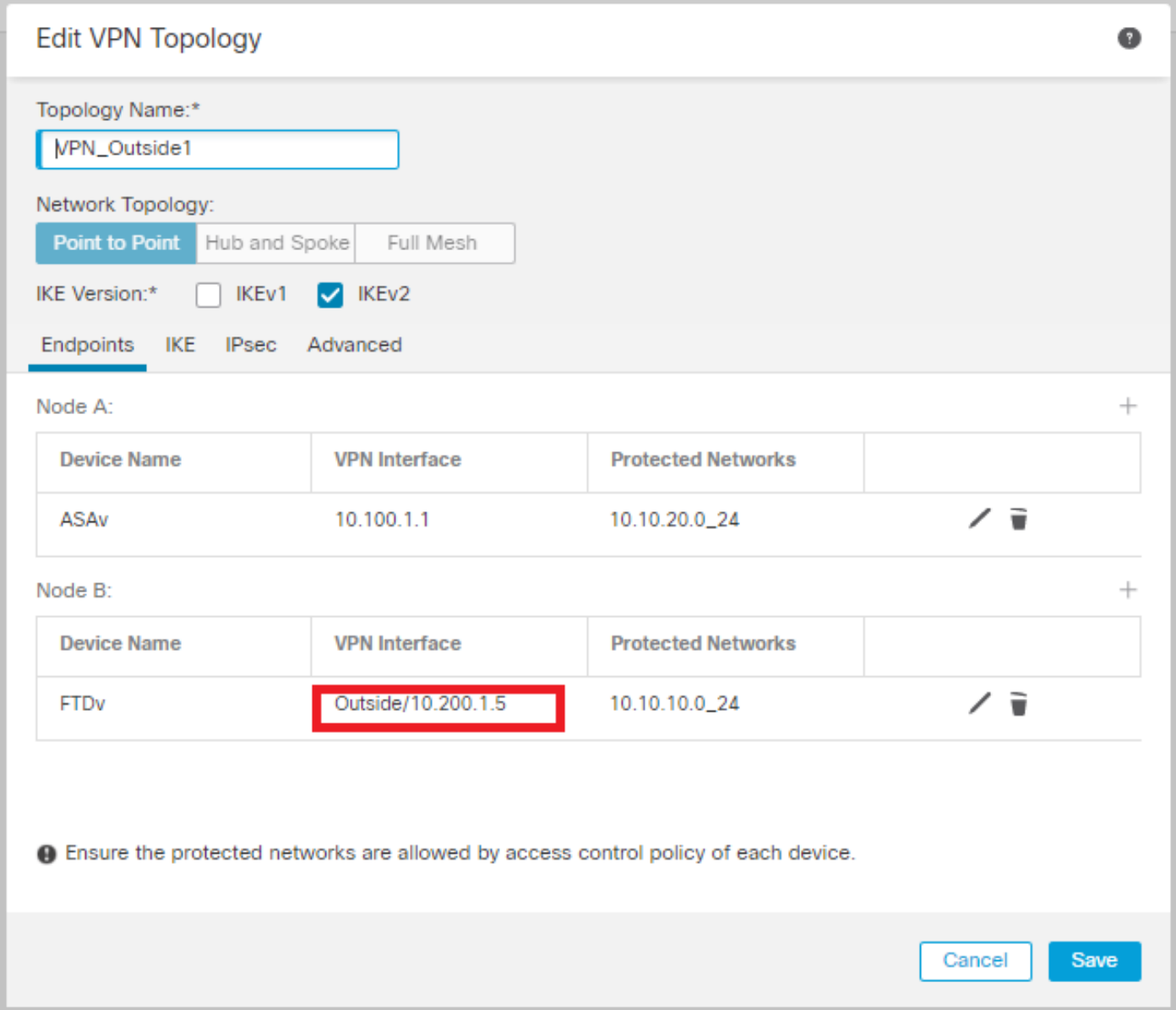

#### ステップ 3:セカンダリISPインターフェイスのVPNトポロジの定義

1. Devices > VPN > Site To Siteの順に移動します。 Add VPNの下で、Threat Defense Deviceの Firepowerをクリックし、VPNを作成してOutside2インターフェイスを選択します。

注:Outside2インターフェイスを使用するVPN設定は、VPNインターフェイスを除き、 Outside VPNトポロジとまったく同じである必要があります。

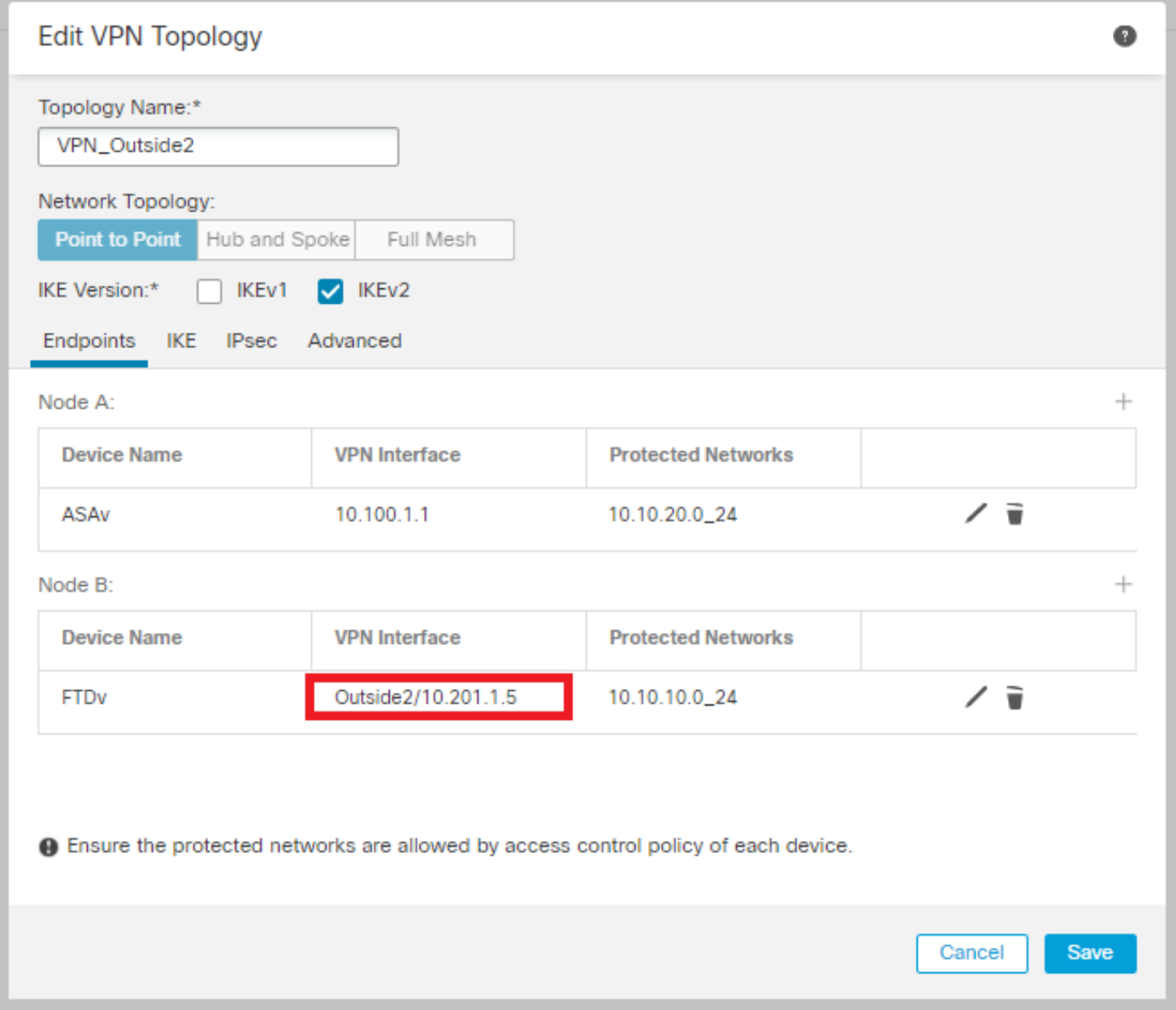

#### VPNトポロジは、図に示すように設定する必要があります。

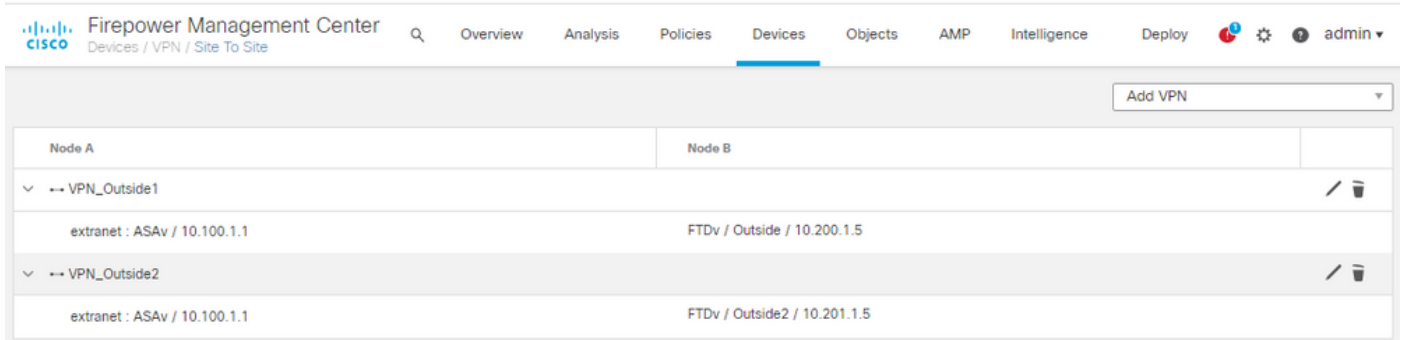

### ステップ 4:SLAモニタの設定

1. 「オブジェクト」>「SLAモニター」>「SLAモニターの追加」に移動します。 Add VPNで、 Threat Defense Deviceをクリックし、図に示すようにSLAモニタをFirepowerします。

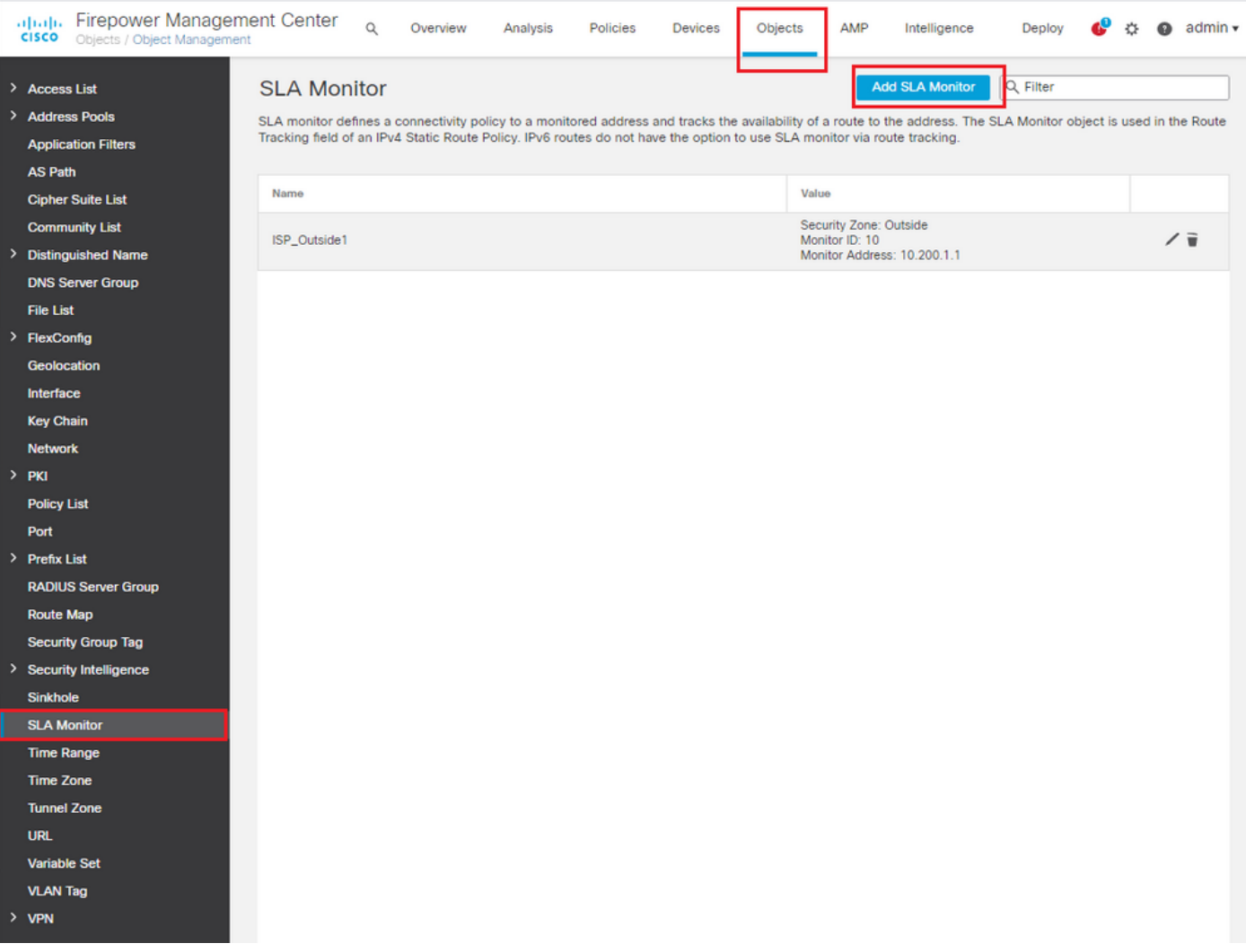

2. SLA Monitor ID\*フィールドには、外部ネクストホップIPアドレスを使用します。

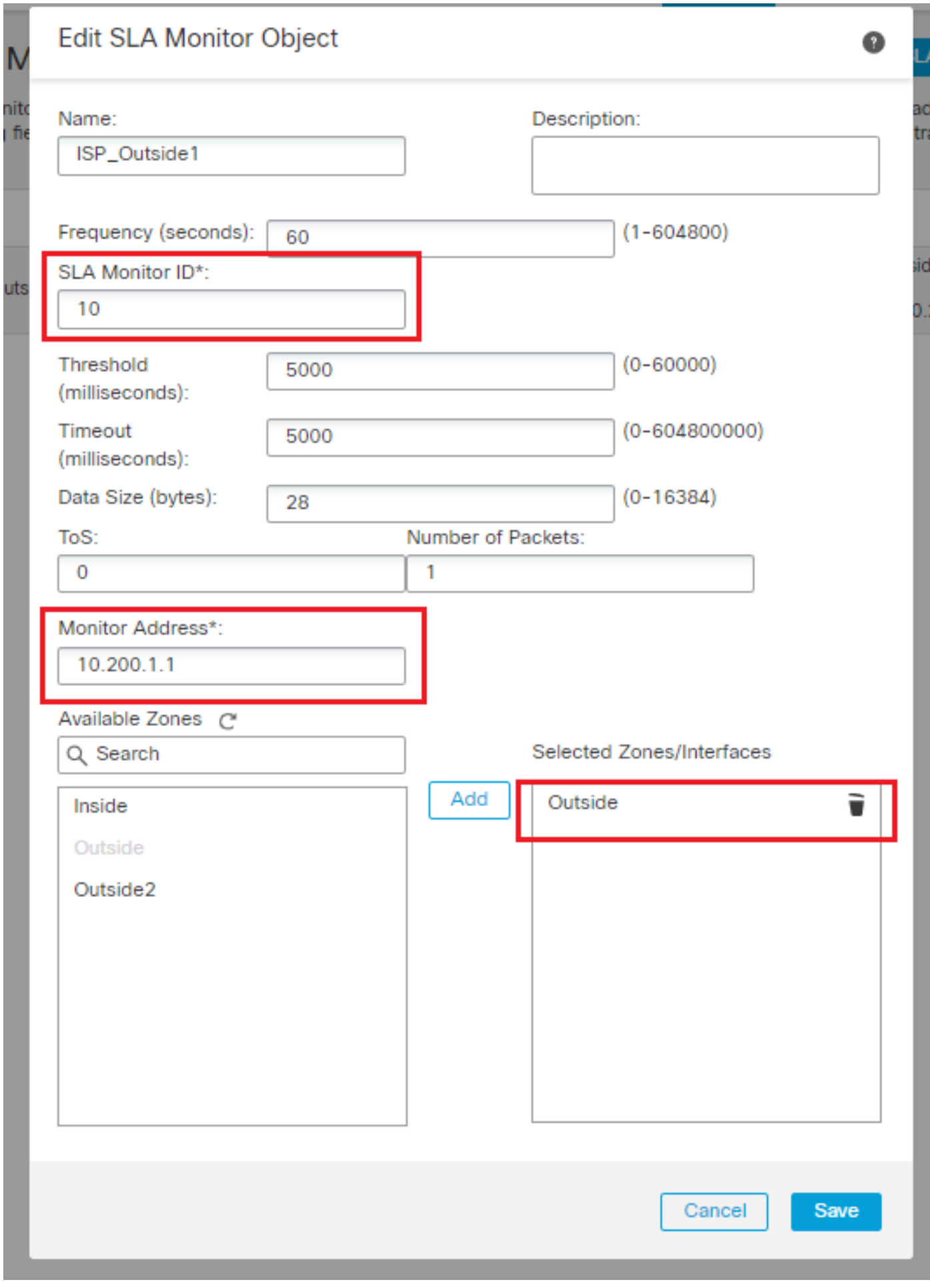

#### ステップ 5:SLAモニタを使用したスタティックルートの設定

1. Devices > Routing > Static Routeの順に移動します。Add Routeを選択し、Outside(プライマ リ)インターフェイスのデフォルトルートを、Route trackingフィールドのSLA Monitor情報(ス テップ4で作成)で設定します。

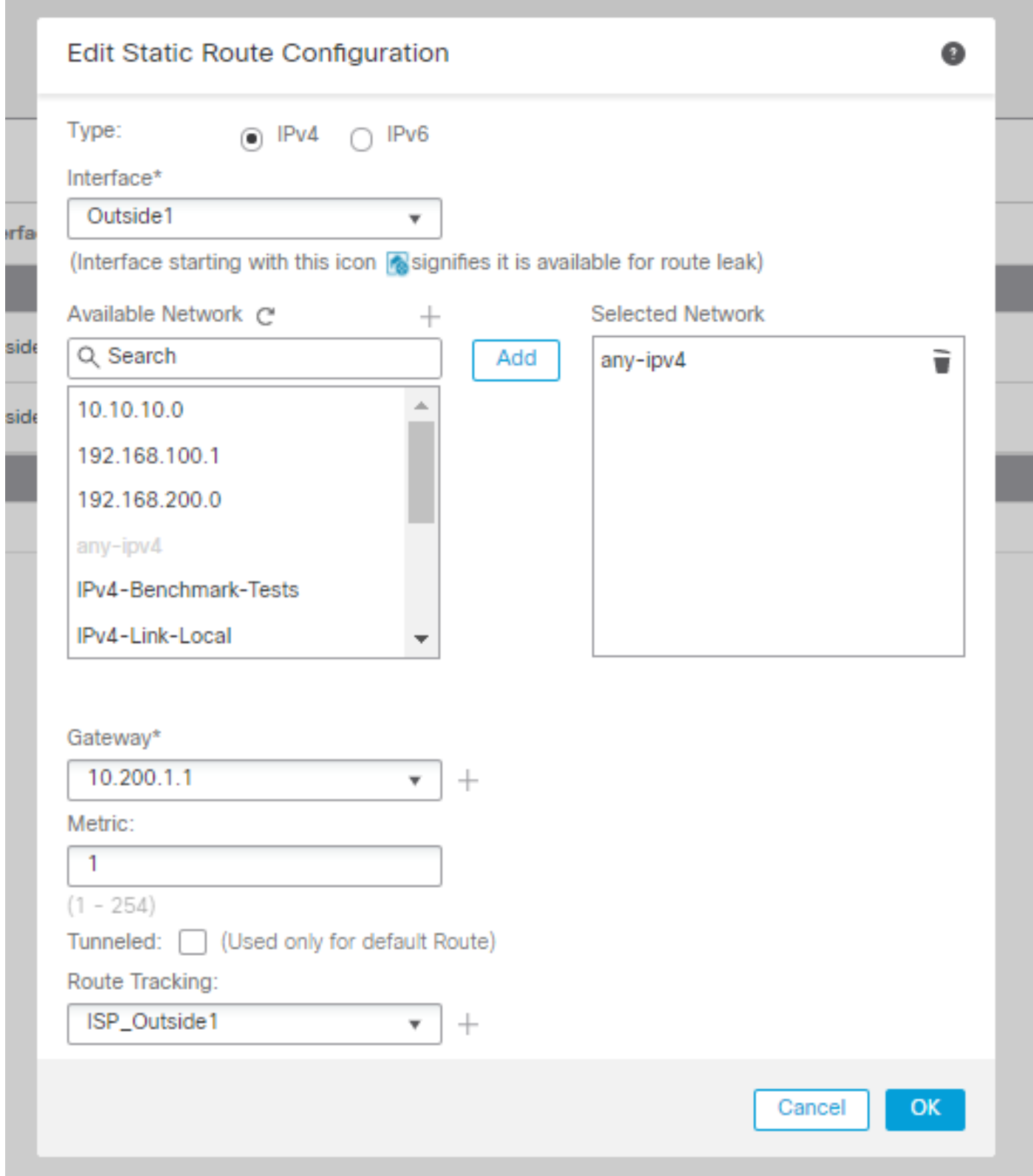

2. Outside2(セカンダリ)インターフェイスのデフォルトルートを設定します。メトリック値は

、プライマリデフォルトルートよりも大きい値である必要があります。このセクションでは、ル ートトラッキングフィールドは不要です。

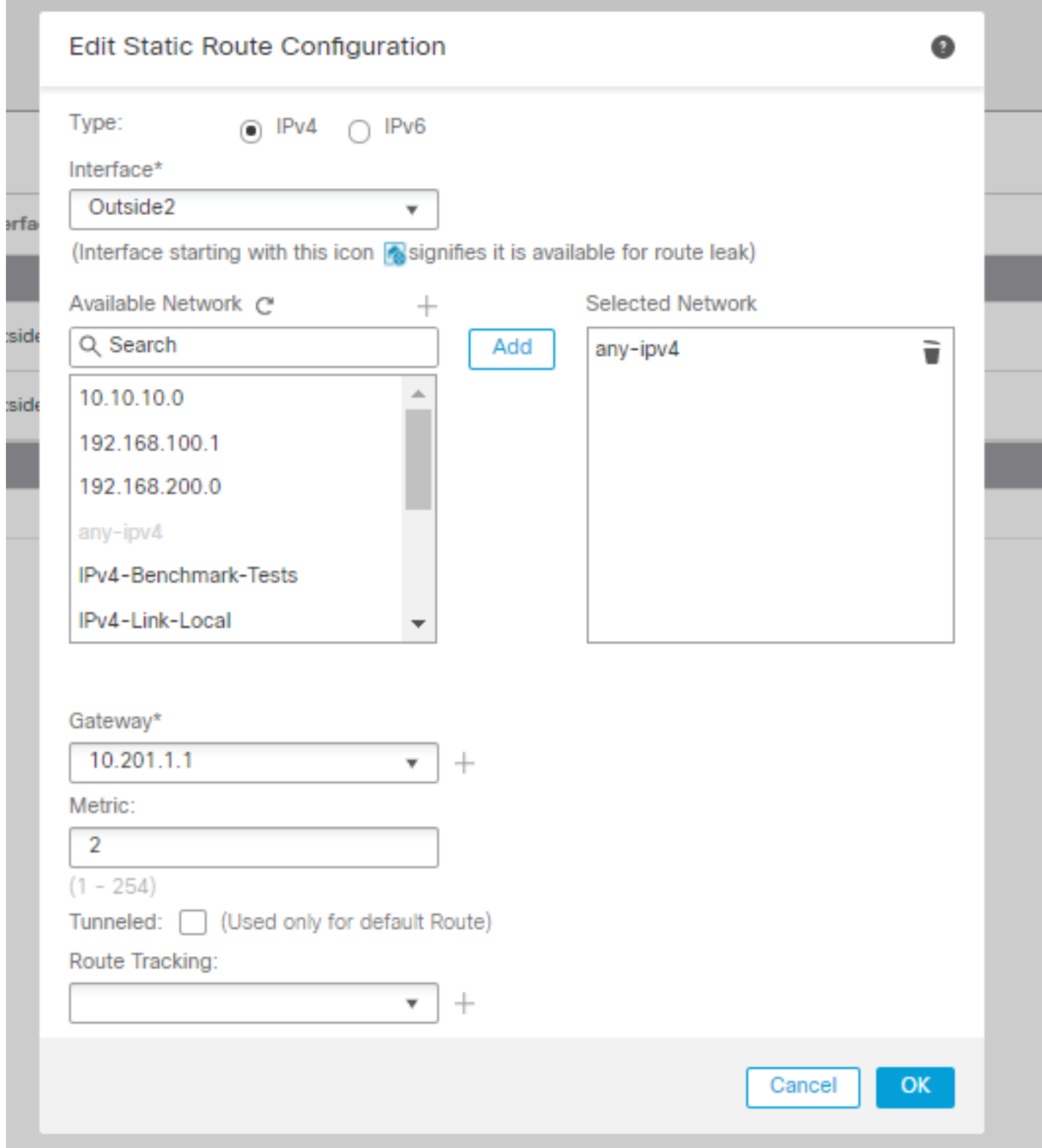

#### ルートは、図に示すように設定する必要があります。

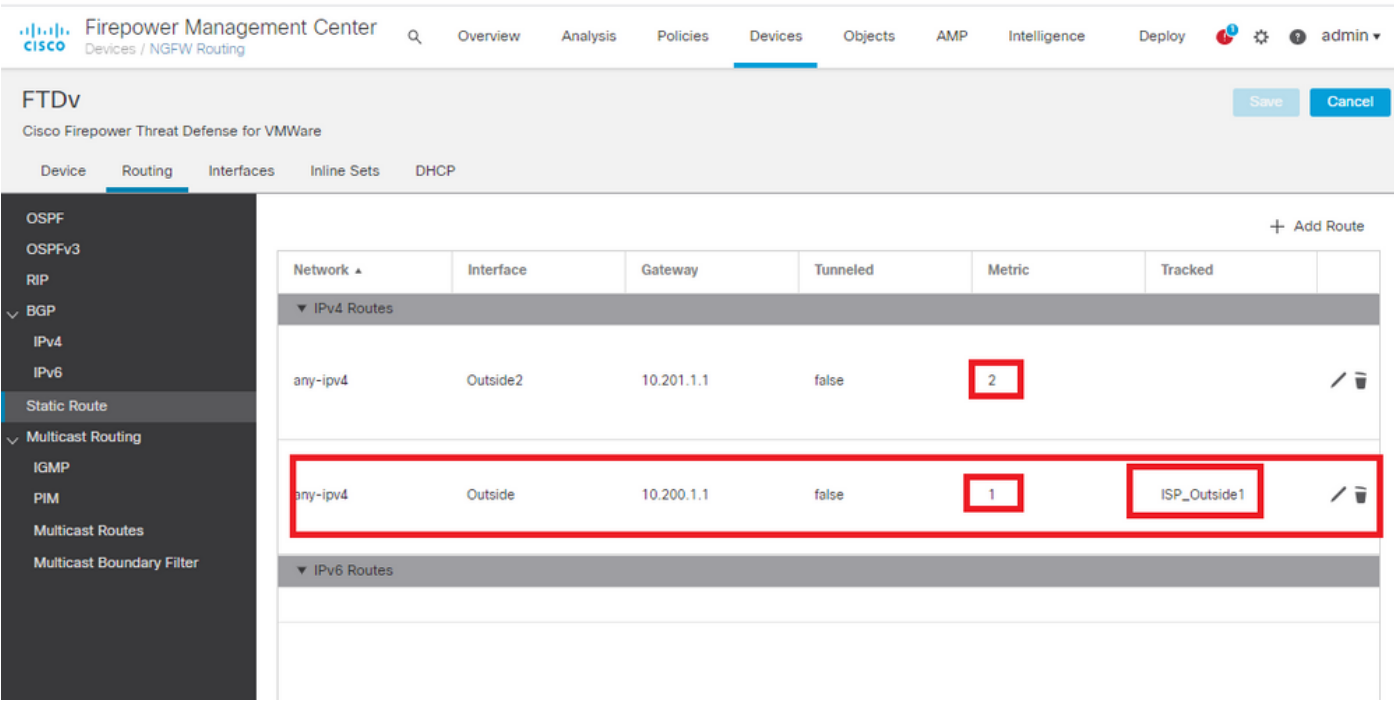

手順 6:NAT免除の設定

1. Devices > NAT > NAT Policyの順に移動し、FTDデバイスを対象とするポリシーを選択します 。Add Ruleを選択し、ISPインターフェイス(OutsideおよびOutside2)ごとにNAT免除を設定し ます。NATルールは、宛先インターフェイスを除いて同じである必要があります。

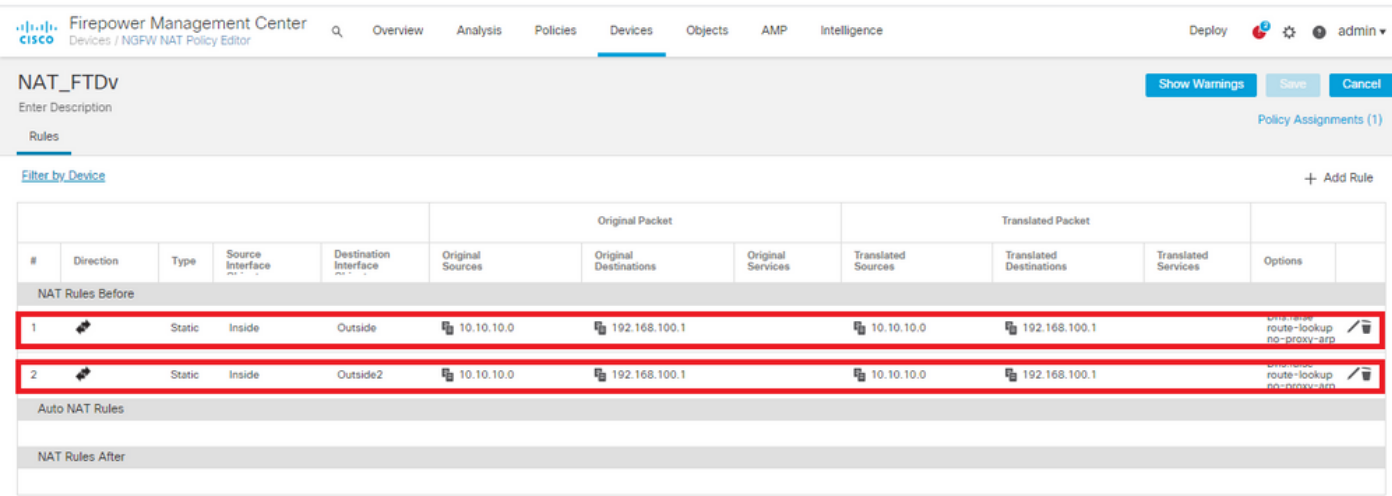

注:このシナリオでは、両方のNATルールでRoute-lookupを有効にする必要があります。そ うしないと、トラフィックは最初のルールに到達し、フェールオーバールートを維持しませ ん。ルートルックアップがイネーブルになっていない場合、トラフィックは常に(最初の NATルール)外部インターフェイスを使用して送信されます。ルートルックアップが有効な 場合、トラフィックは常にSLAモニタを通じて制御されるルーティングテーブルに保持され ます。

手順 7:対象トラフィックのアクセスコントロールポリシーの設定

1. Policies > Access Control > Select the Access Control Policyの順に移動します。 ルールを追加 するには、次の図に示すように、Add Ruleをクリックします。

InsideゾーンからOutsideゾーン(Outside1およびOutside2)に対して1つのルールを設定し、 10.10.10.0/24から192.168.100/24への対象トラフィックを許可します。

Outsideゾーン(Outside1およびOutside 2)からInsideに別のルールを設定し、192.168.100/24か ら10.10.10.0/24への対象トラフィックを許可します。

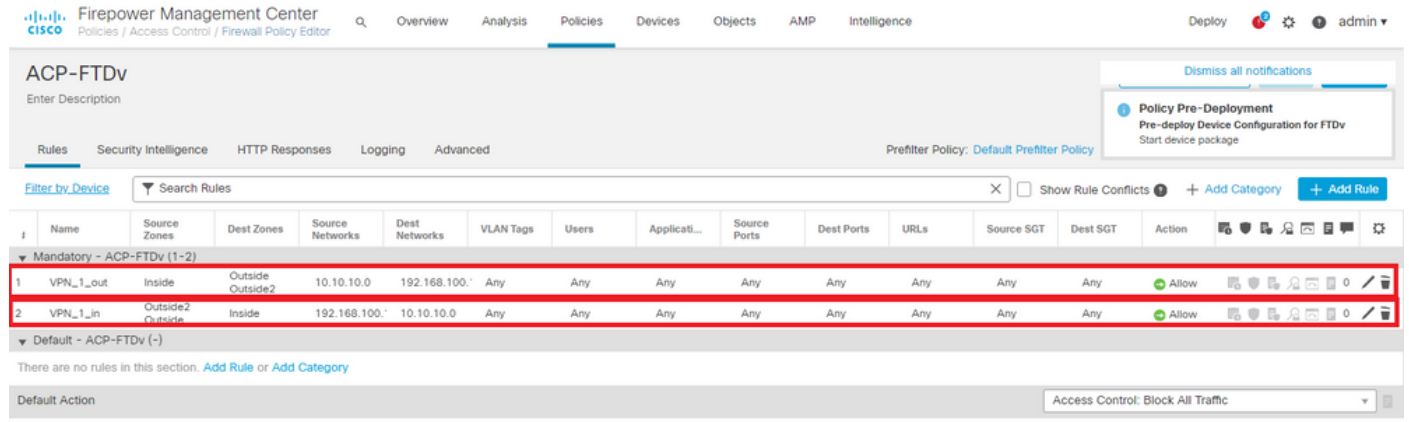

#### ASA の設定

注:この特定のシナリオでは、バックアップピアがIKEv2暗号マップに設定されています。 この機能を使用するには、ASAが9.14.1以降のバージョンである必要があります。ASAが古 いバージョンを実行している場合は、回避策としてIKEv1を使用します。詳細については、 Cisco Bug ID [CSCud22276を](https://bst.cloudapps.cisco.com/bugsearch/bug/CSCud22276)参照してください[。](https://bst.cloudapps.cisco.com/bugsearch/bug/CSCud22276)

1. ASAの外部インターフェイスでIKEv2を有効にします。

Crypto ikev2 enable Outside

2. FTDで設定されているのと同じパラメータを定義するIKEv2ポリシーを作成します。

crypto ikev2 policy 1 encryption aes-256 integrity sha256 group 14 prf sha256 lifetime seconds 86400 3. ikev2プロトコルを許可するグループポリシーを作成します。

group-policy IKEV2 internal group-policy IKEV2 attributes vpn-tunnel-protocol ikev2

4.各Outside FTD IPアドレス(Outside1およびOutside2)のトンネルグループを作成します。グ ループポリシーを参照し、事前共有キーを指定します。

tunnel-group 10.200.1.5 type ipsec-l2l tunnel-group 10.200.1.5 general-attributes default-group-policy IKEV2 tunnel-group 10.200.1.5 ipsec-attributes ikev2 remote-authentication pre-shared-key Cisco123 ikev2 local-authentication pre-shared-key Cisco123 tunnel-group 10.201.1.5 type ipsec-l2l tunnel-group 10.201.1.5 general-attributes

default-group-policy IKEV2

tunnel-group 10.201.1.5 ipsec-attributes

ikev2 remote-authentication pre-shared-key Cisco123

ikev2 local-authentication pre-shared-key Cisco123

5.暗号化するトラフィックを定義するアクセスリストを作成します(FTD-Subnet 10.10.10.0/24)(ASA-Subnet 192.168.100.0/24)。

Object network FTD-Subnet Subnet 10.10.10.0 255.255.255.0 Object network ASA-Subnet Subnet 192.168.100.0 255.255.255.0 access-list VPN\_1 extended permit ip 192.168.100.0 255.255.255.0 10.10.10.0 255.255.255.0

6. FTDで指定されたアルゴリズムを参照するikev2 ipsec-proposalを作成します。

crypto ipsec ikev2 ipsec-proposal CSM\_IP\_1 protocol esp encryption aes-256 protocol esp integrity sha-256

 7.設定を結び付けるクリプトマップエントリを作成し、Outside1およびOutside2のFTD IPアドレ スを追加します。

crypto map CSM\_Outside\_map 1 match address VPN\_1 crypto map CSM\_Outside\_map 1 set peer 10.200.1.5 10.201.1.5 crypto map CSM\_Outside\_map 1 set ikev2 ipsec-proposal CSM\_IP\_1 crypto map CSM\_Outside\_map 1 set reverse-route crypto map CSM\_Outside\_map interface Outside

8. VPNトラフィックがファイアウォールによってNAT処理されないようにするNAT免除ステート メントを作成します。

Nat (inside, Outside) 1 source static ASA-Subnet ASA-Subnet destination static FTD-Subnet FTD-Subnet

## 確認

このセクションでは、設定が正常に動作していることを確認します。

#### FTD

コマンドラインでshow crypto ikev2 saコマンドを使用して、VPNのステータスを確認します。

注:VPNは、Outside1のIPアドレス(10.200.1.5)をローカルとして確立されます。

firepower# sh crypto ikev2 sa

TKFv2 SAs:

Session-id:24, Status:UP-ACTIVE, IKE count:1, CHILD count:1

Tunnel-id Local Remote Status Role 373101057 10.200.1.5/500 10.100.1.1/500 10.100.1.1/500 Encr: AES-CBC, keysize: 256, Hash: SHA256, DH Grp:14, Auth sign: PSK, Auth verify: PSK Life/Active Time: 86400/37 sec Child sa: local selector 10.10.10.0/0 - 10.10.10.255/65535 remote selector 192.168.100.0/0 - 192.168.100.255/65535 ESP spi in/out: 0x829ed58d/0x2051ccc9

#### ルート

デフォルトルートは、Outside1のネクストホップIPアドレスを示しています。

#### firepower# sh route

Codes: L - local, C - connected, S - static, R - RIP, M - mobile, B - BGP D - EIGRP, EX - EIGRP external, O - OSPF, IA - OSPF inter area N1 - OSPF NSSA external type 1, N2 - OSPF NSSA external type 2 E1 - OSPF external type 1, E2 - OSPF external type 2, V - VPN i - IS-IS, su - IS-IS summary, L1 - IS-IS level-1, L2 - IS-IS level-2 ia - IS-IS inter area, \* - candidate default, U - per-user static route o - ODR, P - periodic downloaded static route, + - replicated route SI - Static InterVRF

Gateway of last resort is 10.200.1.1 to network 0.0.0.0

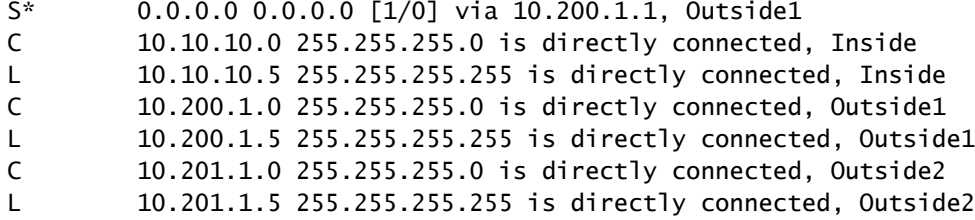

トラック

show track 1の出力に見られるように、「Reachability is Up」。

firepower# sh track 1 Track 1 Response Time Reporter 10 reachability Reachability is Up  $\leftarrow$  36 changes, last change 00:00:04 Latest operation return code: OK Latest RTT (millisecs) 1 Tracked by: STATIC-IP-ROUTING 0

#### **NAT**

対象トラフィックがOutside1インターフェイスのNAT免除ルールに一致していることを確認する 必要があります。

「packet-tracer input Inside icmp 10.10.10.1 8 0 192.168.100.10 detail」コマンドを使用して、対 象トラフィックに適用されているNATルールを確認します。

firepower# packet-tracer input inside icmp 10.10.10.1 8 0 192.168.100.1 det

---------------OMITTED OUTPUT ----------------- Phase: 4 Type: UN-NAT Subtype: static Result: ALLOW

Config: nat (Inside,Outside1) source static 10.10.10.0 10.10.10.0 destination static 192.168.100.1 192.168.100. Additional Information: NAT divert to egress interface Outside1(vrfid:0) Untranslate 192.168.100.1/0 to 192.168.100.1/0 ---------------OMITTED OUTPUT ----------------- Phase: 7 Type: NAT Subtype: Result: ALLOW Config: nat (Inside,Outside1) source static 10.10.10.0 10.10.10.0 destination static 192.168.100.1 192.168.100. Additional Information: Static translate 10.10.10.1/0 to 10.10.10.1/0 Forward Flow based lookup yields rule: in id=0x2b3e09576290, priority=6, domain=nat, deny=false hits=19, user\_data=0x2b3e0c341370, cs\_id=0x0, flags=0x0, protocol=0 src ip/id=10.10.10.0, mask=255.255.255.0, port=0, tag=any dst ip/id=192.168.100.0, mask=255.255.255.0, port=0, tag=any, dscp=0x0 input\_ifc=Inside(vrfid:0), output\_ifc=Outside1(vrfid:0) Phase: 8 Type: NAT Subtype: per-session Result: ALLOW Config: Additional Information: Forward Flow based lookup yields rule: in id=0x2b3e0a482330, priority=0, domain=nat-per-session, deny=true hits=3596, user\_data=0x0, cs\_id=0x0, reverse, use\_real\_addr, flags=0x0, protocol=0 src ip/id=0.0.0.0, mask=0.0.0.0, port=0, tag=any dst ip/id=0.0.0.0, mask=0.0.0.0, port=0, tag=any, dscp=0x0 input\_ifc=any, output\_ifc=any ---------------OMITTED OUTPUT ----------------- Phase: 12 Type: VPN Subtype: encrypt Result: ALLOW Config: Additional Information: Forward Flow based lookup yields rule: out id=0x2b3e0c8d0250, priority=70, domain=encrypt, deny=false hits=5, user\_data=0x16794, cs\_id=0x2b3e0b633c60, reverse, flags=0x0, protocol=0 src ip/id=10.10.10.0, mask=255.255.255.0, port=0, tag=any dst ip/id=192.168.100.0, mask=255.255.255.0, port=0, tag=any, dscp=0x0 input\_ifc=any(vrfid:65535), output\_ifc=Outside1 Phase: 13 Type: NAT Subtype: rpf-check Result: ALLOW Config: nat (Inside,Outside1) source static 10.10.10.0 10.10.10.0 destination static 192.168.100.1 192.168.100. Additional Information: Forward Flow based lookup yields rule: out id=0x2b3e095d49a0, priority=6, domain=nat-reverse, deny=false hits=1, user\_data=0x2b3e0c3544f0, cs\_id=0x0, use\_real\_addr, flags=0x0, protocol=0 src ip/id=10.10.10.0, mask=255.255.255.0, port=0, tag=any dst ip/id=192.168.100.0, mask=255.255.255.0, port=0, tag=any, dscp=0x0

Phase: 14 Type: VPN Subtype: ipsec-tunnel-flow Result: ALLOW Config: Additional Information: Reverse Flow based lookup yields rule: in id=0x2b3e0c8ad890, priority=70, domain=ipsec-tunnel-flow, deny=false hits=5, user data=0x192ec, cs\_id=0x2b3e0b633c60, reverse, flags=0x0, protocol=0 src ip/id=192.168.100.0, mask=255.255.255.0, port=0, tag=any dst ip/id=10.10.10.0, mask=255.255.255.0, port=0, tag=any, dscp=0x0 input\_ifc=Outside1(vrfid:0), output\_ifc=any Phase: 15 Type: NAT Subtype: per-session Result: ALLOW Config: Additional Information: Reverse Flow based lookup yields rule: in id=0x2b3e0a482330, priority=0, domain=nat-per-session, deny=true hits=3598, user\_data=0x0, cs\_id=0x0, reverse, use\_real\_addr, flags=0x0, protocol=0 src ip/id=0.0.0.0, mask=0.0.0.0, port=0, tag=any dst ip/id=0.0.0.0, mask=0.0.0.0, port=0, tag=any, dscp=0x0 input\_ifc=any, output\_ifc=any ---------------OMITTED OUTPUT ----------------- Result:

input-interface: Inside(vrfid:0) input-status: up input-line-status: up output-interface: Outside1(vrfid:0) output-status: up output-line-status: up Action: allow

#### フェールオーバーの実行

この例では、フェールオーバーは、IP SLAモニタ設定で使用されるOutside1のネクストホップの シャットダウンによって実行されます。

firepower# sh sla monitor configuration 10 IP SLA Monitor, Infrastructure Engine-II. Entry number: 10 Owner: Tag: Type of operation to perform: echo Target address: 10.200.1.1 Interface: Outside1 Number of packets: 1 Request size (ARR data portion): 28 Operation timeout (milliseconds): 5000 Type Of Service parameters: 0x0

Verify data: No Operation frequency (seconds): 60 Next Scheduled Start Time: Start Time already passed Group Scheduled : FALSE Life (seconds): Forever Entry Ageout (seconds): never Recurring (Starting Everyday): FALSE Status of entry (SNMP RowStatus): Active Enhanced History:

ルート

これで、デフォルトルートはOutside2のネクストホップIPアドレスを使用し、到達可能性は Downになります。

firepower# sh route

Codes: L - local, C - connected, S - static, R - RIP, M - mobile, B - BGP D - EIGRP, EX - EIGRP external, O - OSPF, IA - OSPF inter area N1 - OSPF NSSA external type 1, N2 - OSPF NSSA external type 2 E1 - OSPF external type 1, E2 - OSPF external type 2, V - VPN i - IS-IS, su - IS-IS summary, L1 - IS-IS level-1, L2 - IS-IS level-2 ia - IS-IS inter area, \* - candidate default, U - per-user static route o - ODR, P - periodic downloaded static route, + - replicated route SI - Static InterVRF Gateway of last resort is 10.201.1.1 to network 0.0.0.0

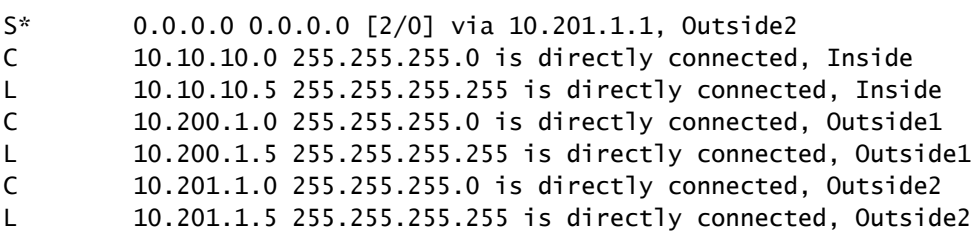

トラック

show track 1の出力からわかるように、この時点では「Reachability is Down」になっています。

firepower# sh track 1 Track 1 Response Time Reporter 10 reachability Reachability is Down <---- 37 changes, last change 00:17:02 Latest operation return code: Timeout Tracked by: STATIC-IP-ROUTING 0

firepower# packet-tracer input inside icmp 10.10.10.1 8 0 192.168.100.1 det ---------------OMITTED OUTPUT ----------------- Phase: 4 Type: NAT Subtype: Result: ALLOW Config: nat (Inside,Outside2) source static 10.10.10.0 10.10.10.0 destination static 192.168.100.1 192.168.100. Additional Information: Static translate 10.10.10.1/0 to 10.10.10.1/0 Forward Flow based lookup yields rule: in id=0x2b3e0c67d470, priority=6, domain=nat, deny=false hits=44, user\_data=0x2b3e0c3170e0, cs\_id=0x0, flags=0x0, protocol=0 src ip/id=10.10.10.0, mask=255.255.255.0, port=0, tag=any dst ip/id=192.168.100.0, mask=255.255.255.0, port=0, tag=any, dscp=0x0 input\_ifc=Inside(vrfid:0), output\_ifc=Outside2(vrfid:0) ---------------OMITTED OUTPUT ----------------- Phase: 9 Type: VPN Subtype: encrypt Result: ALLOW Config: Additional Information: Forward Flow based lookup yields rule: out id=0x2b3e0c67bdb0, priority=70, domain=encrypt, deny=false hits=1, user\_data=0x1d4cfb24, cs\_id=0x2b3e0c273db0, reverse, flags=0x0, protocol=0 src ip/id=10.10.10.0, mask=255.255.255.0, port=0, tag=any dst ip/id=192.168.100.0, mask=255.255.255.0, port=0, tag=any, dscp=0x0 input\_ifc=any(vrfid:65535), output\_ifc=Outside2 Phase: 10 Type: NAT Subtype: rpf-check Result: ALLOW Config: nat (Inside,Outside2) source static 10.10.10.0 10.10.10.0 destination static 192.168.100.1 192.168.100. Additional Information: Forward Flow based lookup yields rule: out id=0x2b3e0c6d5bb0, priority=6, domain=nat-reverse, deny=false hits=1, user\_data=0x2b3e0b81bc00, cs\_id=0x0, use\_real\_addr, flags=0x0, protocol=0 src ip/id=10.10.10.0, mask=255.255.255.0, port=0, tag=any dst ip/id=192.168.100.0, mask=255.255.255.0, port=0, tag=any, dscp=0x0 input\_ifc=Inside(vrfid:0), output\_ifc=Outside2(vrfid:0) Phase: 11 Type: VPN Subtype: ipsec-tunnel-flow Result: ALLOW Config: Additional Information: Reverse Flow based lookup yields rule: in id=0x2b3e0c8a14f0, priority=70, domain=ipsec-tunnel-flow, deny=false hits=1, user\_data=0x1d4d073c, cs\_id=0x2b3e0c273db0, reverse, flags=0x0, protocol=0 src ip/id=192.168.100.0, mask=255.255.255.0, port=0, tag=any dst ip/id=10.10.10.0, mask=255.255.255.0, port=0, tag=any, dscp=0x0

Phase: 12 Type: NAT Subtype: per-session Result: ALLOW Config: Additional Information: Reverse Flow based lookup yields rule: in id=0x2b3e0a482330, priority=0, domain=nat-per-session, deny=true hits=3669, user\_data=0x0, cs\_id=0x0, reverse, use\_real\_addr, flags=0x0, protocol=0 src ip/id=0.0.0.0, mask=0.0.0.0, port=0, tag=any dst ip/id=0.0.0.0, mask=0.0.0.0, port=0, tag=any, dscp=0x0 input\_ifc=any, output\_ifc=any ---------------OMITTED OUTPUT ----------------- Result: input-interface: Inside(vrfid:0) input-status: up input-line-status: up output-interface: Outside2(vrfid:0) output-status: up output-line-status: up Action: allow

翻訳について

シスコは世界中のユーザにそれぞれの言語でサポート コンテンツを提供するために、機械と人に よる翻訳を組み合わせて、本ドキュメントを翻訳しています。ただし、最高度の機械翻訳であっ ても、専門家による翻訳のような正確性は確保されません。シスコは、これら翻訳の正確性につ いて法的責任を負いません。原典である英語版(リンクからアクセス可能)もあわせて参照する ことを推奨します。